Thank you for purchasing Virtua Tennis! Please note that this software is designed only for use with the Dreamcast console. Be sure to read this instruction manual thoroughly before you start playing Virtua Tennis.

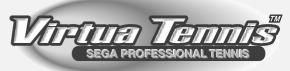

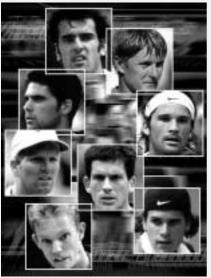

| CONTENTS             |    |
|----------------------|----|
| CONTROLS             | 2  |
| MAIN MENU            | 5  |
| GAME DISPLAY         | 5  |
| MODE EXPLANATIONS    | 6  |
| - ARCADE MODE        | 6  |
| - EXHIBITION MODE    | 8  |
| - WORLD CIRCUIT MODE | 10 |
| - OPTIONS            | 13 |
| PLAYER INTRODUCTIONS | 14 |
|                      |    |

- Virtua Tennis is a memory card compatible game (Visual Memory Unit (VMU) sold separately). In order to save game files, the VMU to be used must have at least 2 memory blocks of free space available.
- Saving and loading to and from your memory card happens automatically. Make sure to insert the memory card into Expansion Slot 1 of the Dreamcast Controller that is connected to Control Port A. Do not remove the memory card or controller during loading and saving.

## GONTROLS

Virtua Tennis is a one to four player game. Connect either Dreamcast Controllers or Arcade Sticks to the Control Ports, starting with Port A. Connect in order: A, B, C, D, according to the number of players.

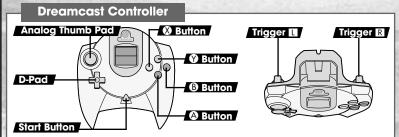

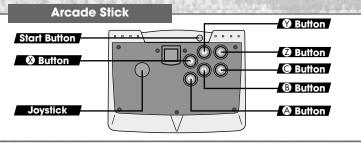

- To return to the Title Screen at any point during the game, simultaneously press and hold the 3, 3, 4 and the Start Buttons.

- Do not touch the Analog Thumb Pad, or the Triggers while turning the Dreamcast power ON. Doing so may disrupt the controller initialization procedure and result in malfunction.

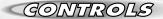

Refer to the following chart for a summary of the game controls.

| Controller                    | Menu Selection    | Game Play                                         |
|-------------------------------|-------------------|---------------------------------------------------|
| D-Pad/<br>Analog Thumb Pad    | Selection         | Character movement Ball direction                 |
| <b>⚠</b> Button               | Enter a selection | Shot                                              |
| <b>3</b> Button               | Cancel            | Lob                                               |
| <b>⊗</b> Button               |                   | Lob                                               |
| Button                        |                   | Change camera angle (only available in a 1P game) |
| <b>I</b> I∕ <b>R</b> Triggers |                   | Change COM doubles partner strategy               |
| Start Button                  |                   | Pause<br>Challenger entry                         |

- The  ${\bf 0}$  Button on the Arcade Stick has the same functions as the  ${\bf 1}/{\bf R}$  Triggers on the Dreamcast Controller.
- The controls described in this instruction manual refer to the functions of the Controller.

## Jump Pack™

Make sure that you insert the Jump Pack (sold separately) into Expansion Socket 2 of the controller.

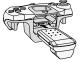

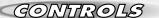

## Serving

Press the **A** / **B** Button to make your character toss the ball up into the air. This will display the Serve Gauge. The higher the gauge, the faster your serve will be. Press the **A** / **B** Button in conjunction with the D-Pad/ Analoa Thumb Pad to serve.

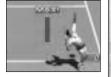

A Button: Flat serve **B** Button: Slicing serve

#### **Ball Direction**

Move your character towards the ball and press the A Button to hit the ball back towards your opponent. Move the D-Pad/Analog Thumb Pad while the 🔕 Button is pressed and before you hit the ball to aim it in a certain direction. Your options aren't only limited to aiming the ball left or right. Press ♠ or ▼ to aim the ball towards the rear of the court or close to the net for a drop-shot.

## **Shot Strenath**

You will be able to perform a hard, fast return shot if you move quickly towards the ball and have time to prepare your shot. In contrast, you will perform a weak shot if your character has to lunge to reach the ball.

### **Smashing**

Position your character beneath a high ball and press the **a** Button to perform a smash.

Press the D-Pad/Analog Thumb Pad to control the direction of the shot in the same way as you would with a normal shot.

## 

#### Main Menu

Once the Title Screen appears, press the Start Button to display the Main Menu. There are 4 modes to choose from the Main Menu. Press the D-Pad 🛧 🛡 and press the 🗛 Button to select which mode you want to play!

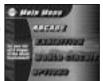

ARCADE

This is a "win and advance" style mode. Play the COM opponent in 5 stages.  $(\rightarrow P. 6)$ 

EXHIBITION

Change all the match settings in this mode.  $(\rightarrow P. 8)$ 

WORLD CIRCUIT

This is a 1 P mode. Compete in tournaments, train and go shopping all over the World!  $(\rightarrow P. 10)$ 

**OPTIONS** 

Change all the game settings,  $(\rightarrow P. 13)$ 

## CAME DISPLAY

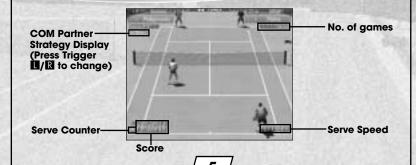

## ARCADE MODE

## 1 - 4 Players

This is a "win and advance" style mode. Play the COM opponent in 5 stages. Press the Start Button within the time limit to continue should you lose. Another player can enter the game at any time by pressing the Start Button.

#### **Match Selection**

Select ARCADE from the Main Menu to display the option "SINGLES/DOUBLES." Press the D-Pad ★ ▼ to select the type of match that you would like to play and press the ♠ Button to enter your selection.

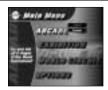

**Position Settings** 

Press the D-Pad to select the position that you would like to start the match in and press the **3** Button to enter your selection. (Only when playing Doubles).

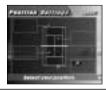

Select a Player

Select the character that you would like to use. Press the D-Pad  $\spadesuit$  to select a player and press the a Button to enter your selection.

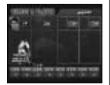

#### **Wear Selection**

Press the D-Pad to select the tennis wear that you'd like your character to play in, then press the Button to enter your selection. You can only do this once you have bought tennis wear at a tennis shop in the WORLD CIRCUIT. See Page 6 for more information.

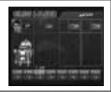

#### 2 Player Entry

A second player can join the game at any time by pressing the Start Button. The words "Challenger Comes" will be displayed. Select a player from the "Select a Player" Screen in the same way as for a one-player game.

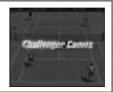

#### **COM Partner Strategy**

It is possible to change the court position of your COM partner in a game of doubles. Press Triggers 1/12 to reposition your COM partner at the rear of the court (defensive), the middle of the court, or close to the net (attacking). These commands are displayed in the top right of the screen as BASELINE, NORMAL and NET PLAY.

## **EXHIBITION MODE**

1 - 4 Players

You can change all the match settings in this mode.

#### Match Selection

Select ARCADE from the Main Menu to display the option "SINGLES/DOUBLES." Press the D-Pad  $\spadesuit$  to select the type of match that you would like to play and press the **A** Button to enter your selection.

### **Position Settings**

Press the D-Pad to select the position that you would like to start the match in and press the A Button to enter your selection.

### **Rule Settings**

GAME COUNT

The number of games to win a match. You can select from one game to a full

DEUCE

Play Virtua Tennis with or without deuces. The settings are ON and OFF. When the DEUCE setting is switched OFF, the first

person to win a point will be the winner if the score is 40 - 40.

**COM LEVEL** The strength of your COM opponent. There are 4 levels: EASY, NORMAL HARD, VERY HARD.

When you have finished, select "Ok" and press the A Button to enter your selection.

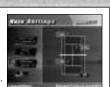

Select a Player

Select the character that you would like to use. Press the D-Pad 🗭 🖈 to select a player and press the **A** Button to enter your selection.

**Wear Selection** 

Press the D-Pad  $\P$  to select the tennis wear that you'd like your character to play in, then press the **A** Button to enter. You can only do this once you have bought tennis wear at a tennis shop in the WORLD CIRCUIT.

COM partner strength (Only in a Doubles Match) Select from one of 3 levels NORMAL, STRONG, VERY STRONG. After you have selected your COM partner, press the D-Pad • to select your COM partner's strenath.

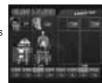

### **Stage Selection**

Select the stage that you want to play in. At first, you can not play in stages with a "???" mark. However, you can play these stages by purchasing them at a shop in the WORLD CIRCUIT.

#### **Exhibition Mode Pause Menu**

Press the Start Button during game play to display the Pause Menu. You can select from "Continue" "Rule Settings" and "Main Menu". Select "Rule Settings to return to the Rule Settinas Screen.

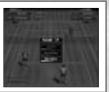

## WORLD CIRCUIT MODE

1 Player

Tour the world in this mode taking part in Trial Matches, earning money and buying items. You can also sharpen your techniques in the Training stages. The number and difficulty of Trial Matches and Training stages will increase as the game develops. Note: the only way to succeed in the World Circuit is to play both the Trial Matches and the Training stages in equal measure. Do you have what it takes to be the world No. 1?

#### **New Game/Continue**

Select "NEW GAME" to start a new game, or "CONTINUE" to continue a previously saved game.

### **World Map**

Press the D-Pad to select a location that you'd like to go to, then press the **3** Button to enter your selection. You can choose from "TRIAL MATCH," "TRAINING" and "SHOP."

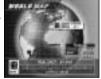

- The icons of completed stages will darken.

#### **Trial Matches**

Take part in tournaments across the world and earn prize money. Every Trial Match has a certain "Trial Shot" for you to attempt. You will win a lot more prize money by winning points using Trial Shots. You should not just aim to win, but try to play using as many Trial Shots as possible to win the maximum amount of prize money. Match rules vary from tournament to tournament. There are initially eight stages for you to complete. . .

#### **Doubles Trial**

You must have a partner to take part in a Doubles Trial match. You can make a contract with a doubles partner at a shop.

#### **Training**

You will be able to work on your tennis techniques in these training games. As you progress through the game, the difficulty level will increase.

The eight Training stages are:

CANNON BALL Hit all of the balls using yellow balls! A machine will start

up again if it's hit by a red ball!

SMASH BOX

Knock the boxes off the court with a smash!

**DRUM SHOOTER** Lob to hit a ball into every drum can!

PIN CRASHER

Just like bowling, serve to knock down the pins!

WIDE RECEIVER Aim for the target using the balls that the coach hits to

you!

RETURN ACE

Return the coach's serves to hit all of the targets!

Hit the balls to turn over all of the panels!

GIANT BALL

Use strong shots to push the giant, rolling balls!

You can return to the World Circuit Screen at any time by pressing the Start Button and selecting "World Map."

## Shops

You can make a contract with a partner and purchase stages and other items at these shops.

#### Items

PLAYER Buy a player, which you can then use in either the ARCADE or

**EXHIBITION Modes.** 

Buy a stage, which you can later play in EXHIBITION STAGE Mode.

TENNIS WEAR Purchase in order to change your character's apparel at the WORLD CIRCUIT Status Screen and the ARCADE and

EXHIBITION MODE Character Selection Screens.

Make a contract with a doubles partner. You can not PARTNER play in a doubles Trial Match if you don't have a partner.

**NEW STRINGS**Replace your racket strings to recover shot power.

**RECOVERY DRINK** This is a nutritious drink to recover lost energy.

Status Screen

Press the Start Button at the World Map to display the Status Screen.

You can check your present results and change your character's tennis wear here.

To guit the World Circuit, select "GAME END" and you will return to the Main Menu.

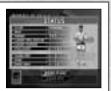

## **Purchased Apparel**

Buy tennis wear at a shop, and you will be able to select it at the Character Selection Screen before playing in either ARCADE or EXHIBITION modes. After selecting the character that you wish to use, press the D-Pad • • to select tennis wear and press the **A** Button to enter.

## **OPTIONS**

You can change all the game settings.

**GAME DIFFICULTY** Adjust the difficulty level of the ARCADE Mode.

GAME COUNT

Adjust the number of games to win a match in ARCADE Mode.

DEUCE

Play the ARCADE Mode with or without the deuce rule.

View the ARCADE MODE singles and doubles rankings.

**RANKINGS** AUDIO

Set the preferred sound output to either MONO or STEREO.

MUSIC TEST

Listen to the background music.

Adjust the volume setting for the background music. BGM VOLUME

Adjust the volume setting for the sound effects. SE VOLUME

VIBRATION

Switch the Jump Pack ON or OFF.

Select "Exit" to return to the Main Menu.

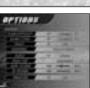

## PLAYER INTRODUCTIONS

## JIM COURIER (USA)

HEIGHT 6'1" (185CM) WEIGHT 175LBS (79KG) TYPE **VARIOUS SHOTS** 

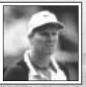

## **CEDRIC PIOLINE (FRA)**

HEIGHT 6'2" (187CM) WEIGHT 175LBS (79KG)

TYPE

ALL-AROUND PLAYER

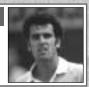

## TIM HENMAN (GBR)

HEIGHT 6'1" (185CM) WEIGHT 155LBS (70KG) TYPE **VOLLEY MASTER** 

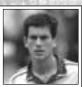

## **TOMMY HAAS (GER)**

HEIGHT 6'2" (187CM) WEIGHT 182LBS (82KG) TYPE STRONG FOREHAND

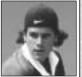

## **MARK PHILIPPOUSSIS (AUS)**

HEIGHT 6'4" (193CM) WEIGHT 202LBS (91KG) **TYPE BIG SERVER** 

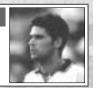

## **CARLOS MOYA (ESP)**

HEIGHT 6'3" (190CM) WEIGHT 177LBS (80KG) TYPE **POWERFUL STROKE** 

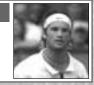

## **THOMAS JOHANSSON (SWE)**

HEIGHT 5'11" (180CM) WEIGHT 167LBS (75KG) **TYPE FAST RUNNER** 

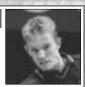

## YEVGENY KALEFNIKOV (RUS)

HEIGHT 6'3" (190CM) WEIGHT 173LBS (78KG)

TYPE STRONG BACKHAND

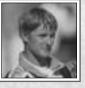

# GREDITS

The following credits list the staff responsible for the localization, marketing and manual production for the North American version of Virtua Tennis. Credits for the original development staff are listed in the game itself.

#### Product Development

**Localization Producer** June Honma

**Localization Manager** Osamu Shibamiya

**Lead Testers** Michael Rhinehart

Ed Brady

Assistant Leads Pedro Ponce

Joey Edwards

### Product Marketing

Product Manager Stacey Kerr
Director John Golden
Specialist Dennis Lee

### **Manual Staff**

Writer/DTP Luke Valentine
Supervisor Kaoru Ichiaozaki

#### Special thanks

Jin Shimazaki Angela Santos Shinobu Shindo Bob Schonfisch Arnold Feener Martha Hill

Sean Doidge